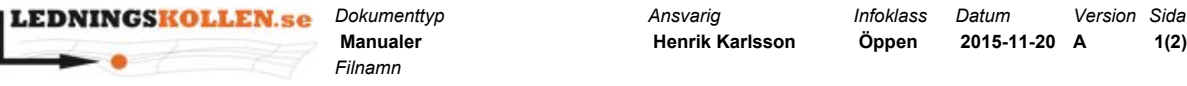

*Filnamn*

**2051 A Snabbmanual besvara ärenden i Ledningskollen 4.5**

# Instruktioner för att besvara ärenden i Ledningskollen v4.5

I Ledningskollen version 4.5 förändrar vi de funktioner som används för att besvara ärenden. Denna snabbmanual är avsedd för som ett stöd för de som besvarar ärenden i Ledningskollen. Utförliga manualer för arbete i Ledningskollen.se finns på sidan <https://www.ledningskollen.se/Svenska/Dokumentation>

#### **Innehåll**

[Besvara](#page-0-0) ett ärende Ändra svar på ett [ärende](#page-1-0) Byta [svarsställe](#page-1-1) för ett ärende

### <span id="page-0-0"></span>Besvara ett ärende

Funktionerna för att besvara ärenden hittar man i ärendevyn.

Klicka på knappen "hantera ärende" så kommer hanteringsfunktionen att visas i högerkant på sidan. Genom att klicka i det gula området så fälls svarsalternativen ut så som bilden nedan visar.

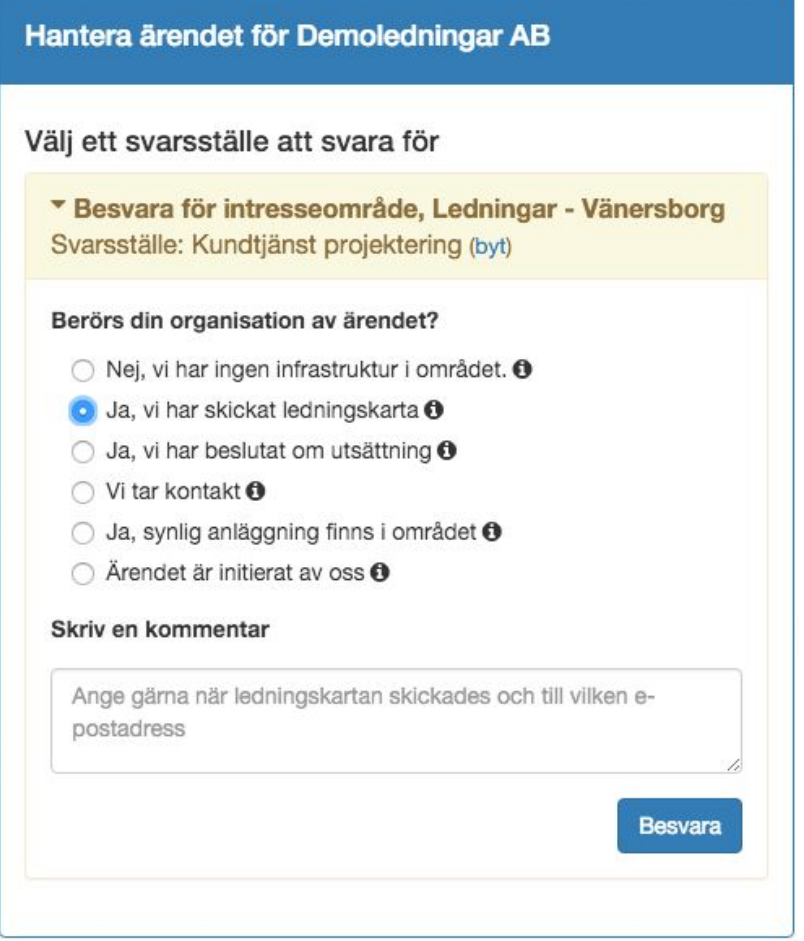

*Bild1. Svarsfunktionen så som den ser ut då en ledningsägare ska besvara ett ärende av typen ledningsanvisning.*

**2051 A Snabbmanual besvara ärenden i Ledningskollen 4.5**

Funktionen för att besvara ärenden har förändrats på följande sätt:

- Färger används för att visa status på ärendet och har följande betydelser:
	- Gul ärendet är inte besvarat och ett svar måste ges.
	- Grön ärendet är besvarat.
	- Grå det är inte obligatoriskt att besvara ärendet.
- Svarsalternativen har kortats men en längre beskrivning syns då man håller musen över symbolen  $\bullet$  bredvid respektive svarsalternativ.
- Tidigare funktion med preliminärt svar har ersatts av möjligheten att uppdatera eller ändra svar (se separat rubrik nedan).
- Nya svarsalternativ för ledningsanvisning och projektering har tillkommit:
	- "Vi tar kontakt" och
	- "Ja, synlig anläggning finns i området".

# <span id="page-1-0"></span>Ändra svar på ett ärende

Tidigarekunde man lämna ett preliminärt svar på ett ärende, för att senare lämna ett slutgiltigt svar. Denna funktion är nu borttagen och har ersatts av en funktion som gör det möjligt att ändra svar på ärenden som redan besvarats.

Funktionen finns tillgänglig från det att ärendet besvarats till dess att frågaren bekräftat svaret.

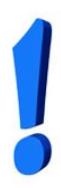

**OBS!!**: Då en ledningsägare ändrat sitt svar meddelas frågaren detta via e-post. Trots denna avisering från Ledningskollen bör man ändå alltid överväga att kontakta frågaren via telefon för att meddela att man ändrat sitt svar på ärendet. Speciellt i de fall då startdatum för markarbeten ligger nära i tiden eller redan passerats. (startdatum framgår i ärendet)

## <span id="page-1-1"></span>Byta svarsställe för ett ärende

Funktionen för att flytta ett ärende till ett annat svarsställe har bytt plats. Funktionen återfinns nu som en liten blå text i det färgade fältet där man fäller ut svarsalternativen för ärendet. Se bilden nedan.

Välj ett svarsställe att svara för

Besvara för intresseområde, Ledningar - Vänersborg Svarsställe: Kundtjänst projektering (byt)

*Bild2. Funktionen för att byta svarsställe nås genom att klicka på den blå texten (byt) som bilden ovan visar.*